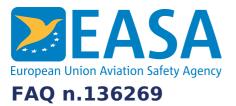

# FAQs: Easy Access Rules XML

### **Question:**

How to find and extract the images embedded in the OOXML flat file?

### **Answer:**

## Automated approach

In the EASA XML export files, images (binary files) are stored in a Base64 ASCII string encoded format, following OpenXML standards. When programmatically accessing the file, Base64 is simple to convert back to binary, e.g.:

```
using System;
using System.Text;
public class CLRTest
{
    public static byte[] ConvertBase64ToBinary(string str)
    {
        if (str == null)
        {
            return null;
            }
            return Convert.FromBase64String(str);
        }
}
```

But how do you locate the data? An example:

Here is a screenshot of a sample eRules XML export, opened in Word:

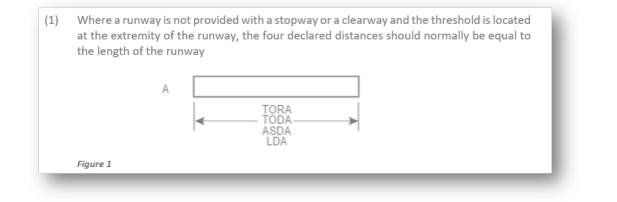

And here is the XML, in pkg:part pkg:name="/word/document.xml":

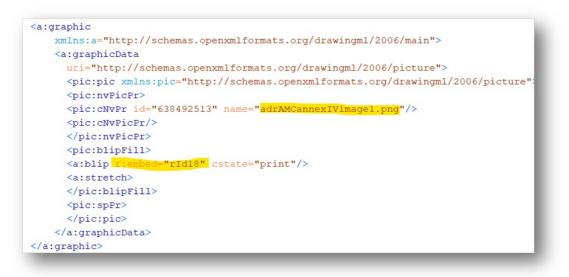

The "rld18" value in the <a:blip> element refers to this relation in pkg:part pkg:name="/word/\_rels/document.xml.rels":

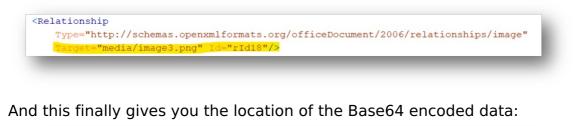

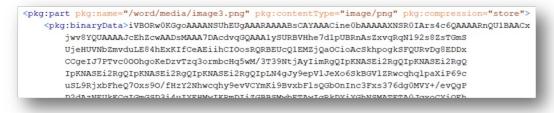

#### **Manual approach**

- 1. Open the XML-file in Word
- 2. Select the image you want to extract
- 3. RightClick the image and select "Save as picture":
- (4)Landing distance available (LDA). χ Cu<u>t</u> The take-off run available (TORA), take-off distance avail op dista Copy available (ASDA) and landing distance available (LDA) sl ling to Paste Options: following (all declared distances are illustrated for operat (1)Where a runway is not provided with a stopway or a d is loca at the extremity of the runway, the 🞯 declared ( be equa the length of the runway Edit Picture 🐼 Change Picture > A > Group TORA ODA Bring to Front ASDA LDA Send to Back Figure 1 ල L<u>i</u>nk > (2) When a runway is provided with a clearway (CWY), the len of clearway. Save as Picture... Sert Caption... Wrap Text > TORA ASDA Edit Alt Text... LDA TODA E Size and Position... Figure 2

### Last updated:

28/06/2022

#### Link:

https://www.easa.europa.eu/en/faq/136269